# **Getting Help and Support**

**Do you need help?.** You may have some questions while using the software or unclear information, save your time by using our Getting Help and Support functions.

# <span id="page-0-0"></span>Getting Help

From any page, click on the user option. The following drop-down list will be displayed. Click on the Help option.

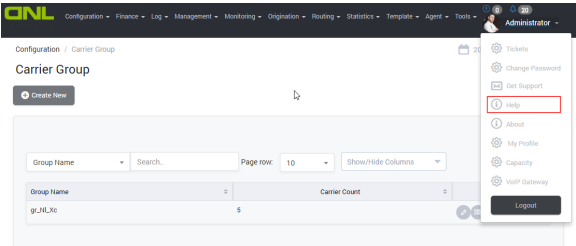

Getting Help

The **Home Page** of the document will be displayed:

# Welcome to Denovo Class4V6

Created by admin, last modified by Dang Nguyen Hai about 2 hours ago

## **Welcome to Denovo Class4V6 Documentation Portal**

#### What is DeNovoLab Class 4 Switch?

The DeNovoSwitching Platform composes of intelligent call routing, billing, real-time monitoring, reporting, and customer management. It is a high performance and extremely scalable Class 4 Soft Switch that suitable for both retail and dialer traffic. The DeNovo Switching Platform is designed to be the single integrated system that a carrier needs to run a successful VoIP business

The platform utilizes a fully-redundant design with live-call migration; it is capable of automatic failover, thus ensuring unparalleled reliability. Our multi-dimensional reporting capability provides you all the tools necessary for you to run your business most efficiently, such as traffic statistics report and real-time profitability analysis.

#### How to get started with DeNovoLab Class 4 Switch?

This Documentation Portal is designed to make you immediately productive with DeNovoLab Class 4 Switch and provides real-time access to all software documentation including how to work with application, common usage cases, step-by-step configuration instructions, etc.

#### The first step is to decide what kind of information you are looking for:

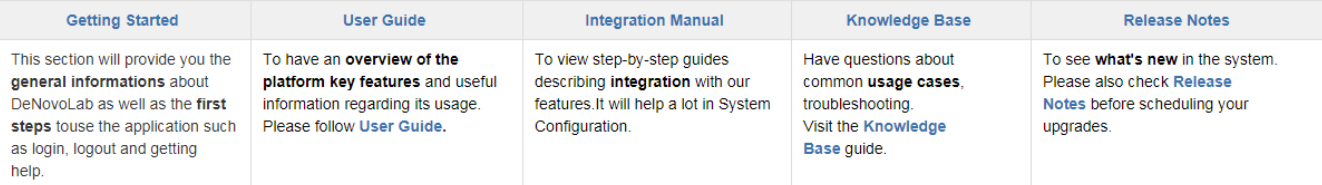

Please select one of the guides on the left navigation bar to get started. It definitely helps you understand how all of the pieces fit together.

## Can't find what you want?

• Search for a page using Quick search toolbar on the top that shows results from the current space only

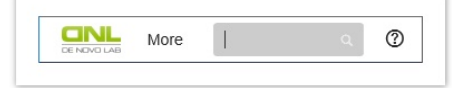

- . Ask questions to our support team please contact directly through skype name: dnl\_support or via e-mail to support@denovolab.com.
- Search in the Knowledge Base guide.
- Browse all topics in the sidebar menu.
- View the site map via Space Directory.

On this page, you can click on **related guides**, use **Quick Search toolbar** to find or research information on **all topics** and **sitemap.**

# <span id="page-0-1"></span>Getting Support

From any page, click on the user option. The following drop-down list is displayed. Click on the Get Support option.

**On this page:**

- [Getting Help](#page-0-0)
	- [Getting Support](#page-0-1)

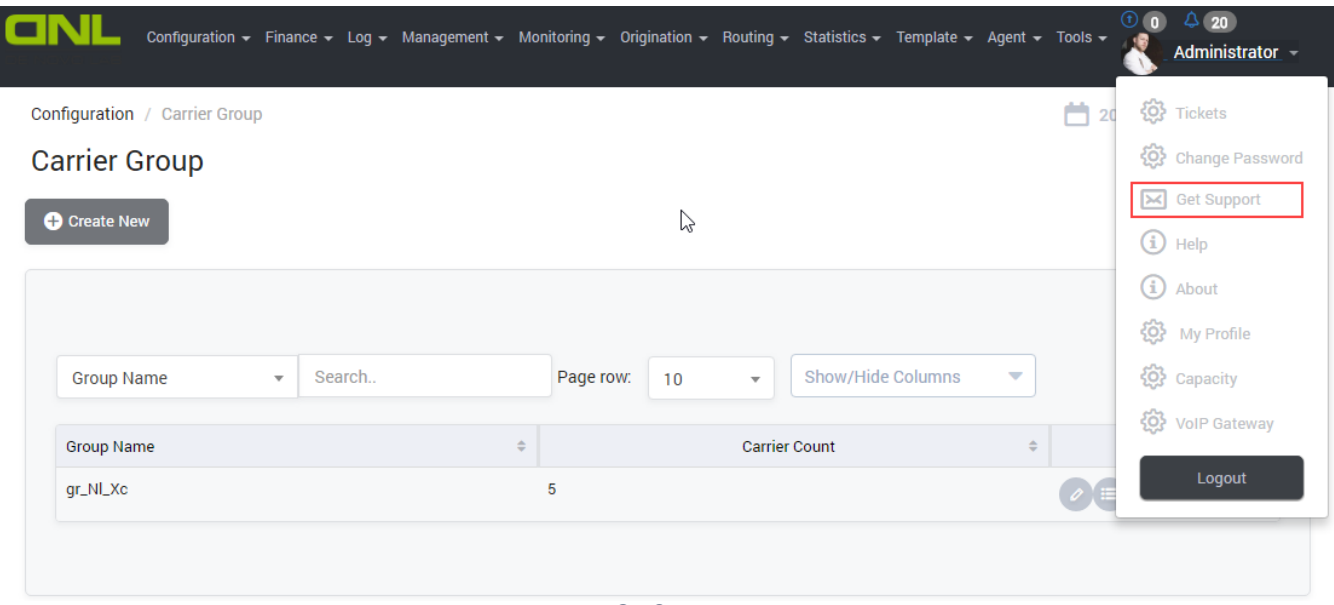

Get Support

The Get Support dialog will be displayed. Enter the subject of your inquiry and a description. Click the Submit button to submit the inquiry or the Close button to cancel the inquiry.

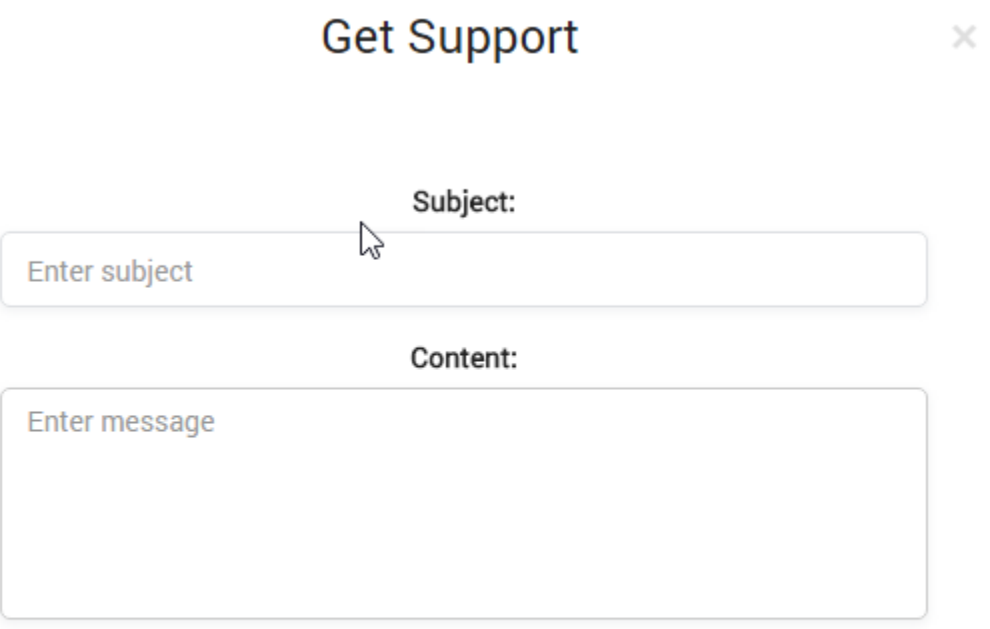

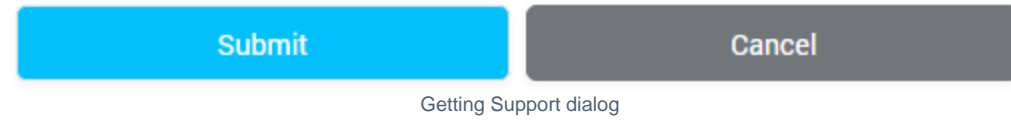

Besides, you can send an email to our Support Executives at **[support@denovolab.com](mailto:support@denovolab.com)** or contact directly through skype name: **dnl\_support**.

# **Related pages**

# **Popular Topics**

- [documentation-space-sample](https://doc.denovolab.com/label/CLAS4v6/documentation-space-sample)
- [featured](https://doc.denovolab.com/label/CLAS4v6/featured)

## **Recently Updated Pages**

[API Documentation](https://doc.denovolab.com/display/CLAS4v6/API+Documentation) Jan 29, 2020 • created by [Titus B](https://doc.denovolab.com/display/~btdevpro) [Carrier Template](https://doc.denovolab.com/display/CLAS4v6/Carrier+Template)

- - [Getting started](https://doc.denovolab.com/display/CLAS4v6/Getting+started) [Introduction](https://doc.denovolab.com/display/CLAS4v6/Introduction)

Oct 05, 2019 • updated by Anonymous • [view](https://doc.denovolab.com/pages/diffpagesbyversion.action?pageId=15990991&selectedPageVersions=6&selectedPageVersions=5)  [change](https://doc.denovolab.com/pages/diffpagesbyversion.action?pageId=15990991&selectedPageVersions=6&selectedPageVersions=5) [Carrier Template](https://doc.denovolab.com/display/CLAS4v6/Carrier+Template) Oct 05, 2019 • updated by Anonymous • view [change](https://doc.denovolab.com/pages/diffpagesbyversion.action?pageId=15990991&selectedPageVersions=6&selectedPageVersions=5) [Commission Report](https://doc.denovolab.com/display/CLAS4v6/Commission+Report) Oct 05, 2019 • updated by Anonymous • view [change](https://doc.denovolab.com/pages/diffpagesbyversion.action?pageId=15991003&selectedPageVersions=5&selectedPageVersions=4) [Commission Report](https://doc.denovolab.com/display/CLAS4v6/Commission+Report) Oct 05, 2019 • updated by Anonymous • view [change](https://doc.denovolab.com/pages/diffpagesbyversion.action?pageId=15991003&selectedPageVersions=5&selectedPageVersions=4)